# OSNOVO cable transmission

## **РУКОВОДСТВО ПО ЭКСПЛУАТАЦИИ**

## Бескорпусной промышленный PoE коммутатор на 8 портов

## **SW-80800/IС-P**

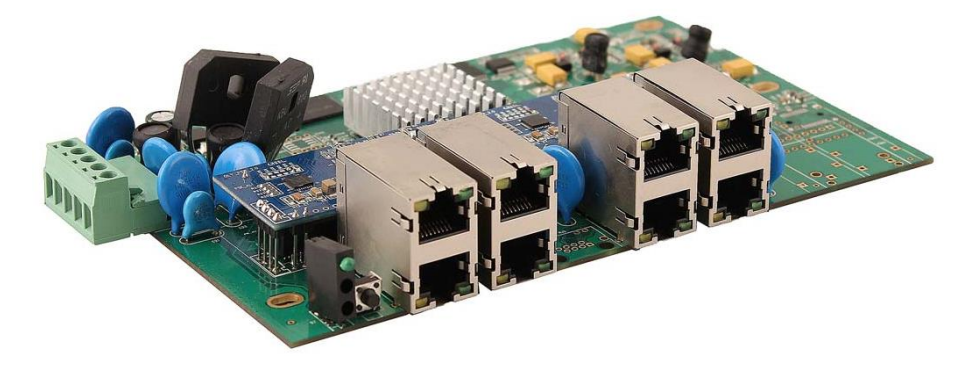

Прежде чем приступать к эксплуатации изделия, внимательно прочтите настоящее руководство

**Составил: Елагин С.А.**

**[www.osnovo.ru](http://www.osnovo.ru/)**

Бескорпусной промышленный Gigabit Ethernet PoE коммутатор на 8 портов SW-80800/IC-P предназначен для сборки уличных коммутаторов и систем промышленного применения.

Коммутатор оснащен 8 Gigabit Ethernet портами (10/100/1000Base-T), которые соответствуют стандартам PoE IEEE 802.3af/at и автоматически определяют подключаемые PoE-устройства.

К каждому из 8 портов можно подключать РоЕ-устройства мощностью до 30 Вт (общая выходная мощность до 240 Вт).

Кроме того, SW-80800/IС-P поддерживает автоматическое определение MDI/MDIX (Auto Negotiation) на всех портах. Коммутатор автоматически распознает тип подключенного сетевого устройства и при необходимости меняет контакты передачи данных, что позволяет использовать кабели, обжатые любым способом.

Конструктивно коммутатор SW-80800/IС-P выполнен в виде печатной платы без корпуса.

Коммутатор SW-80800/IС-P может быть с успехом использован в самых различных сферах применения и обладает температурным режимом -40…+85 ºС

#### **Комплектация**

1. Коммутатор SW-80800/IС-P – 1шт.

2. Инструкция по эксплуатации –1шт.

3. Упаковка – 1шт.

#### **Особенности оборудования**

- SW-80800/IС-P предназначен для сборки уличных коммутаторов и систем промышленного применения;
- 8 коммутируемых Gigabit Ethernet (10/100/1000 Мбит/с) порта с поддержкой PoE (30Вт);
- Соответствие стандартам PoE IEEE 802.3 af/at, автоматическое определение подключаемых РоЕ-устройств;
- Максимальная мощность РоЕ на порт 30Вт;
- Общая выходная мощность (8 порта) 240 Вт;
- Автоматическое определение MDI/MDIX;
- Размер буфера пакетов 512 КБ;
- Размер таблицы MAC-адресов: 8К;
- Поддержка Jumbo-фреймов: 16 КБ;
- Широкий диапазон входного напряжения DC 44-53V (БП в комплект поставки не входит);
- Защита от переполюсовки;
- Подходит для использования в промышленной среде. Температурный режим -40…+85 ºС

#### **Внешний вид**

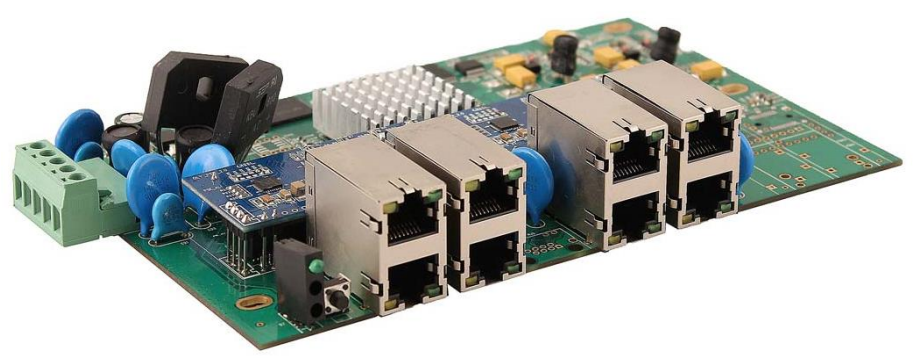

Рис.1 Коммутатор SW-80800/IС-P, внешний вид

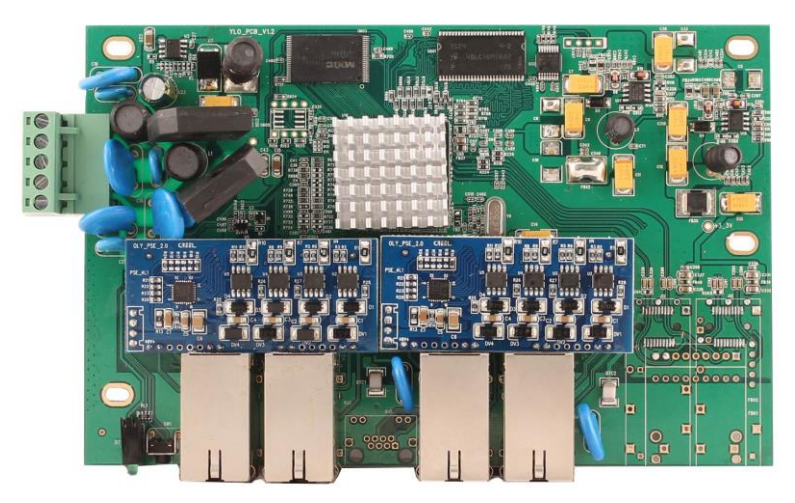

Рис. 2 Коммутатор SW-80800/IС-P, вид сверху

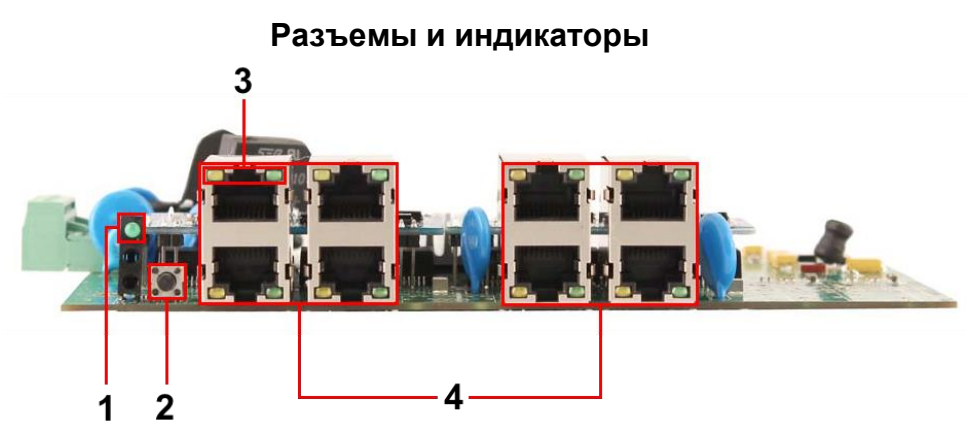

Рис. 3 Коммутатор SW-80800/IС-P, разъемы, кнопки и индикаторы, вид спереди.

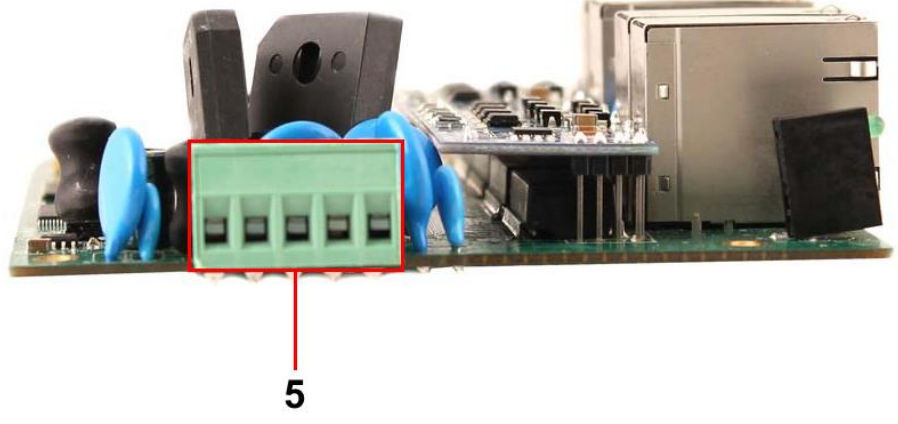

Рис. 4 Коммутатор SW-80800/IС-P, разъемы, кнопки и индикаторы, вид сбоку.

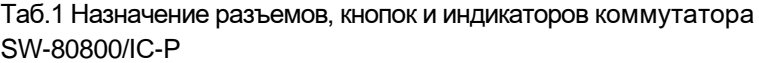

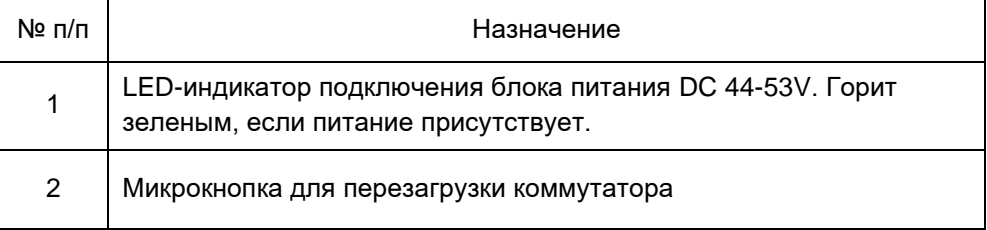

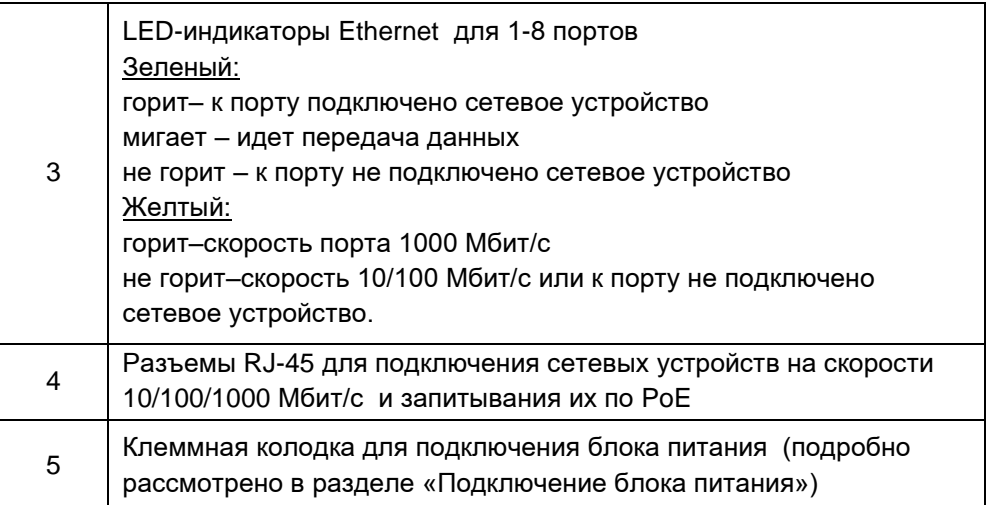

#### **Схема подключения**

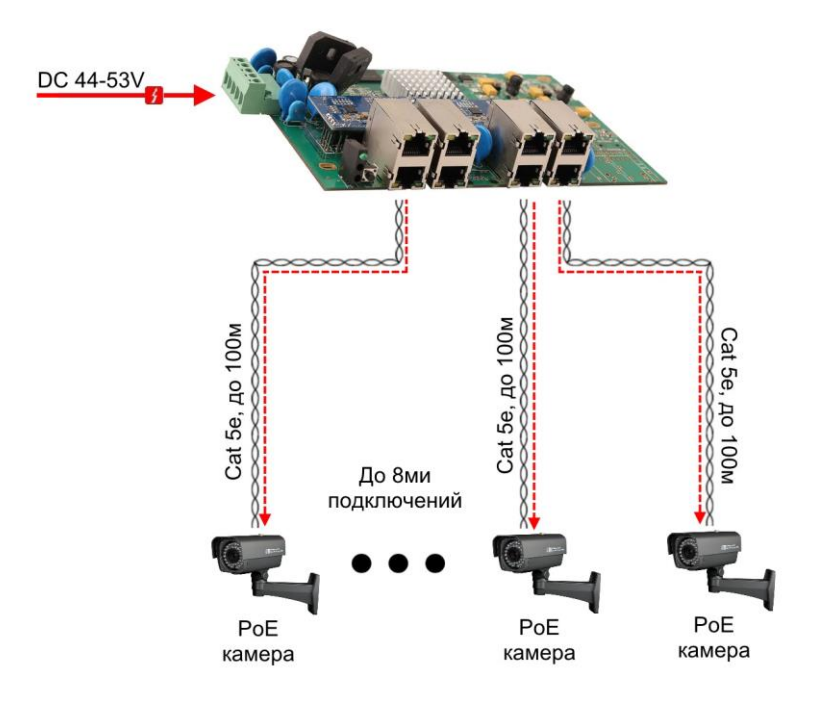

Рис.5 Типовая схема подключения коммутатора SW-80800/IС-P

### **Подключение блока питания**

1. Подключается кабель от блока питания с учётом полярности.

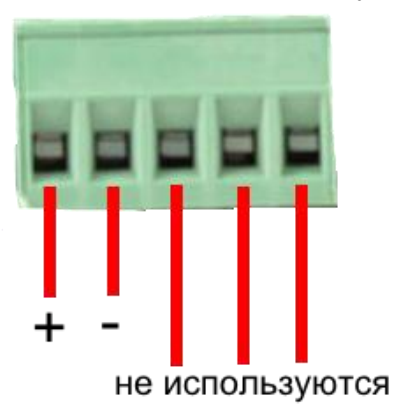

2. Закручиваются винты с другой стороны клеммной колодки.

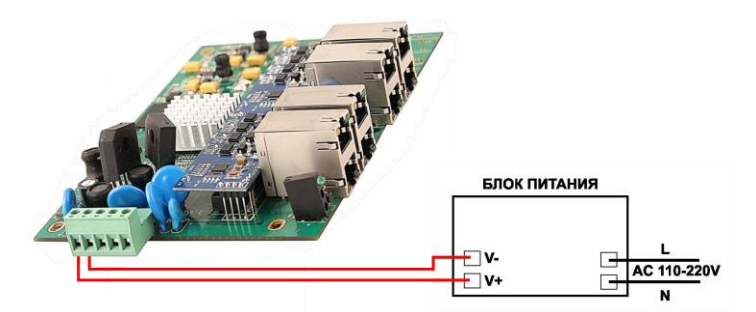

Рис.6 Схема подключения блока питания к клеммной колодке коммутатора SW-80800/IС-P.

#### **Проверка работоспособности системы**

После подключения кабелей к разъёмам и подачи питания на коммутатор SW-80800/IС-P можно убедиться в работоспособности коммутатора.

Подключите коммутатор между двумя ПК с известными IPадресами, располагающимися в одной подсети, например, 192.168.1.1 и 192.168.1.2.

На первом компьютере (192.168.1.2) запустите командную строку (выполните команду cmd) и в появившемся окне введите команду:

Если все подключено правильно, на экране монитора отобразится ответ от второго компьютера (Рис.6). Это свидетельствует об исправности коммутатора.

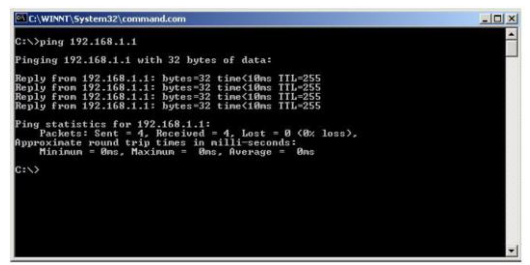

Рис.7 Данные, отображающиеся на экране монитора, после использования команды Ping.

Если ответ ping не получен («Время запроса истекло»), то следует проверить соединительный кабель и IP-адреса компьютеров.

Если не все пакеты были приняты, это может свидетельствовать:

- о низком качестве кабеля;
- о неисправности коммутатора;
- о помехах в линии.

#### **Технические характеристики\***

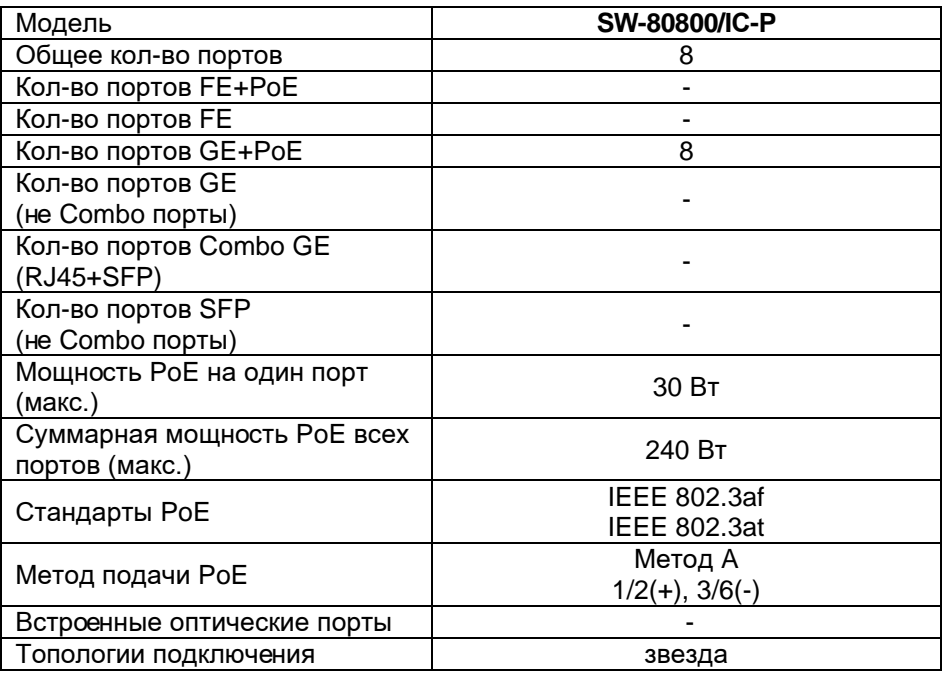

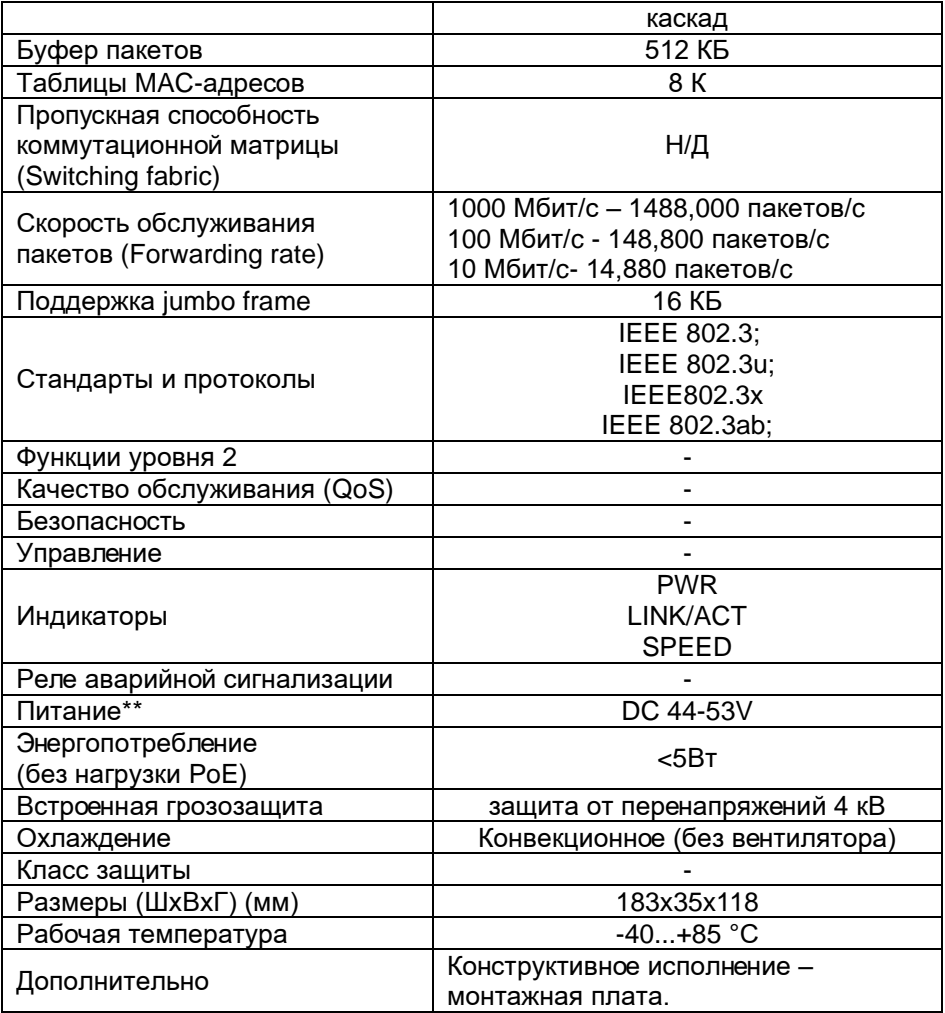

\* Производитель имеет право изменять технические характеристики изделия и комплектацию без предварительного уведомления. \*\*Блоки питания в комплект поставки не входят.

### **Размеры между монтажными отверстиями**

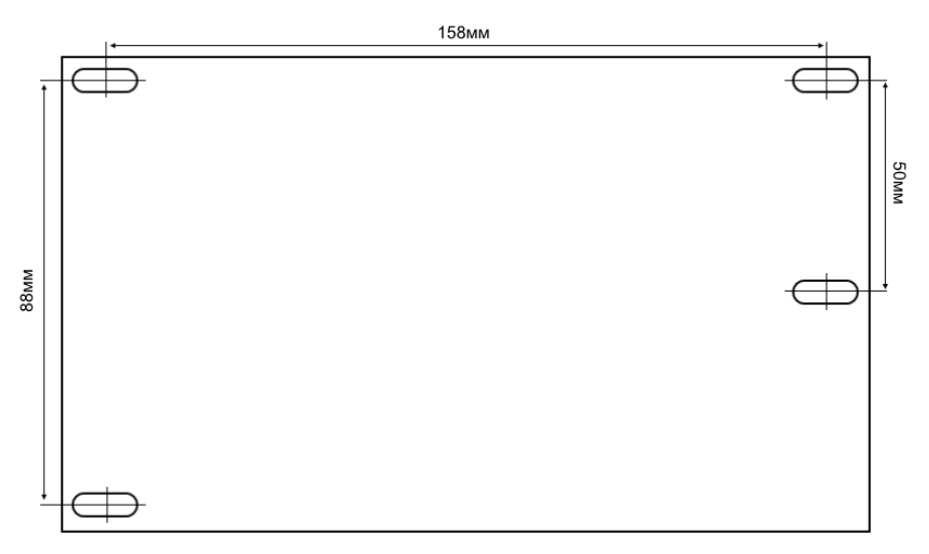

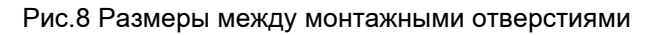